## **Acronis Integration Setup**

Setting up the Acronis integration with MSPbosts requires the data center URL, client ID, and client secret. Before proceeding with the steps below, ensure that you have administrator access to Acronis and the MSPbots app.

## To connect Acronis to MSPbots:

- 1. Secure the following for your Acronis account.
	- Data Center URL
	- Client ID
	- Client Secret
- 2. Log in to Acronis as an administrator and create a unique API Key for MSPbots.
	- a. Go to **Manage Account**, then navigate to **Settings** > **API Clients**.

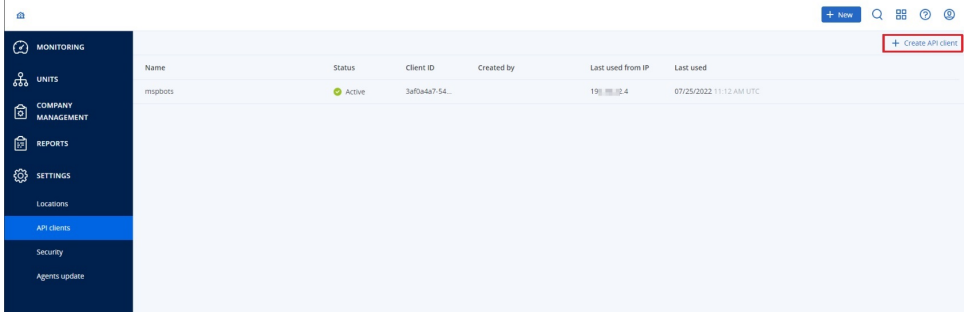

- b. Click on **+ Create API client**.
- c. On the Edit API Client pop-up window, type "mspbots" in the **Name** field and click **Done**.

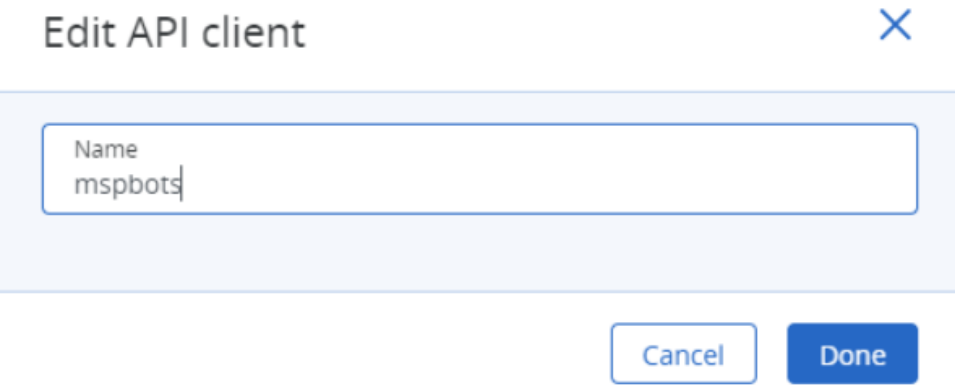

d. Copy the Client ID, Secret, and Data Center URL.

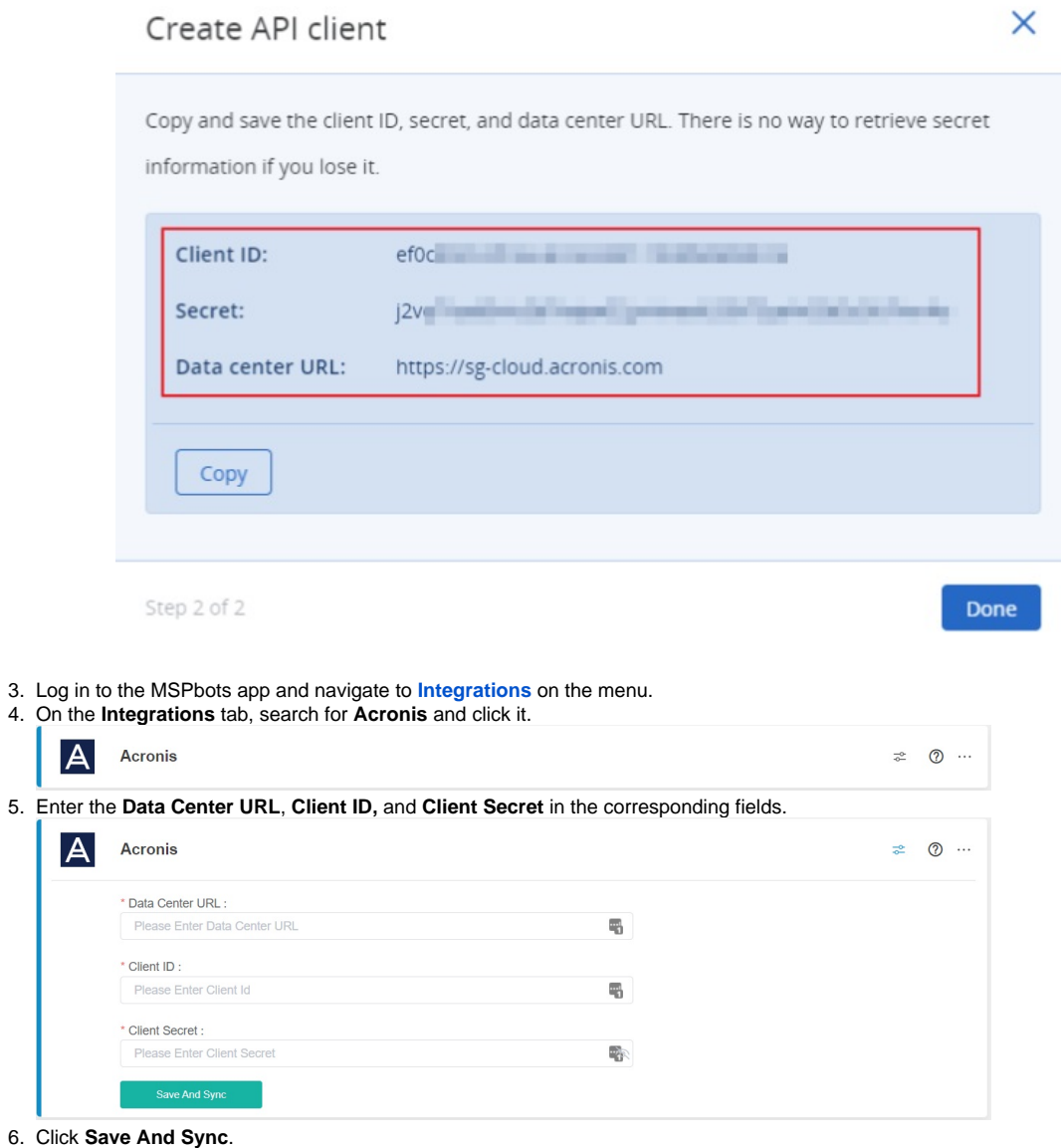

7. Test the connection.

3. 4.

 $\overline{\phantom{a}}$